# **TRIMBLE KESTREL SG160-09**

## FIRMWARE, VERSION 20170206\_1117

These release notes describe the latest improvements made to the Trimble Kestrel SG160-09 SeismoGeodetic System.

- **Introduction**
- New Features and Changes
- Upgrade Procedure

#### Introduction

A new version of firmware for the Trimble Kestrel SG160-09 is now available. The new version is identified as version 20170206\_1117.

Before you perform a firmware upgrade, use the Web UI or Trimble SGS App to make a note of all configuration settings.

### New Features and Changes

• Addition of a sensor test button

The WebUI now includes a sensor test button which enables remote accelerometer sensor tests to be performed.

Addition of the ability for the user to select either Rapid or Sequential mode for data transmission

If Rapid mode is selected the SG160-09 will transmit data packets as soon as they are ready for transmission. Any packets that are not acknowledged will be placed into the backfill queue for retransmission at a later point in time. This is the mode that the SG160-09 has been operating in previous versions of firmware. In sequential mode, the SG160-09 will transmit up to 64 packets at a time and wait for the earliest packets to be acknowledged before continuing to transmit additional packets. In sequential mode, the RTPD software running on the server will re-order the data packets into the proper order before passing them on to any data client.

Addition of the ability to enable disk recording

The WebUI now allows the user to enable disk recording if so desired.

- Addition of disk purge limit settings
	- The WebUI now allows the user to set the disk purge thresholds for both disk and backfill data.
- Addition of the Zephyr 3 Geodetic Antenna selection The WebUI now supports the selection of the Zephyr 3 Geodetic Antenna.
- Addition of the SG160-09 MAC address

The SG160-09 MAC address is now displayed on the version screen in the WebUI.

Version 20170206\_1117 Revision A March 2017

#### **www.trimble.com/monitoring**

© 2017, Trimble Inc. All rights reserved. Trimble and the Globe & Triangle logo are trademarks of Trimble Inc. registered in the United States and in other countries. All other trademarks are the property of their respective owners.

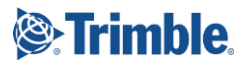

+++++++

## Upgrade Procedure

Note: When upgrading from a firmware version older than version 20150923\_1647, the Kestrel SG160-09 will lose all of its IP addresses. In order to reprogram the IP addresses someone must be onsite with the unit and an iPod Touch with the Trimble SGS App installed in order to reprogram the IP addresses and allow remote connection to the Kestrel SG160-09 unit. To upgrade the firmware, please follow the below steps.

- 1. Contac[t MonSol\\_Support@trimble.com](mailto:MonSol_Support@trimble.com) for the firmware image.
- **2.** Copy the firmware file to the firmware directory on the USB stick. (\firmware\160main.srec)
- **3.** Power-down the SG160-09.
- **4.** Insert the USB and reboot the SG160-09 to perform the update.
- **5.** The SG160-09 resets when completed. It can take up to 10 minutes for the upgrade to complete.

For legal notices, refer to the "SG160 Users Guide", P/N:97333-00-IN, Rev C, 10/28/2015

#### **www.trimble.com/monitoring**

© 2017, Trimble Inc. All rights reserved. Trimble and the Globe & Triangle logo are trademarks of Trimble Inc. registered in the United States and in other countries. All other trademarks are the property of their respective owners.

Page 2

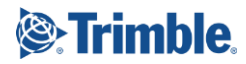